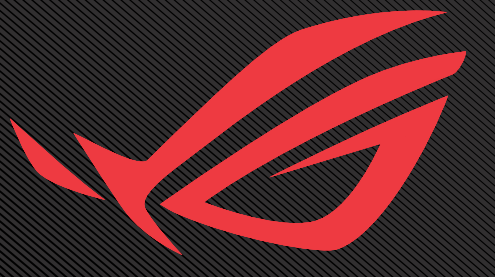

# USER GUNDE ROG SWIFT OLED **PG27AQDM**

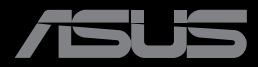

Перша редакція Грудень 2022 р.

#### **Авторські права © 2022 ASUSTeK COMPUTER INC. Усі права застережено.**

Жодну частину цього посібника, включаючи описані в ньому вироби і ПЗ, не може бути відтворено, передано, переписано, збережено у файлообмінній системі або перекладено іншою мовою у будьякій формі і будь-яким способом, окрім документації, яку покупці тримають для подальшого користування, без прямої письмової згоди ASUSTeK COMPUTER INC.("ASUS").

Гарантію та обслуговування не буде подовжено, якщо: (1) виріб ремонтували, модифікували або змінювали, окрім ремонту, модифікації та змін, авторизованих письмовою згодою від ASUS; або (2) серійний номер виробу стерто або він відсутній.

ASUS НАДАЄ ЦЕЙ ПОСІБНИК «ЯК Є», БЕЗ БУДЬ-ЯКИХ ГАРАНТІЙ, ЯК ВИСЛОВЛЕНИХ, ТАК І ТИХ, ЩО МАЮТЬСЯ НА УВАЗІ, ВКЛЮЧАЮЧИ, ТА НЕ ОБМЕЖУЮЧИСЬ ГАРАНТІЯМИ АБО ЗОБОВ'ЯЗАННЯМИ ЩОДО ПРИДАТНОСТІ ДО ПРОДАЖУ АБО ВІДПОВІДНОСТІ ПЕВНИМ ЦІЛЯМ. ЗА ЖОДНИХ УМОВ ASUS, ЙОГО ДИРЕКТОРИ, СЛУЖБОВЦІ, НАЙМАНІ РОБІТНИКИ АБО АГЕНТИ НЕ НЕСУТЬ ВІДПОВІДАЛЬНОСТІ ЗА БУДЬ-ЯКІ НЕПРЯМІ, ОСОБЛИВІ, ВИПАДКОВІ АБО НАСЛІДКОВІ ПОШКОДЖЕННЯ (ВКЛЮЧАЮЧИ ПОШКОДЖЕННЯ ЧЕРЕЗ ВТРАТУ ДОХОДУ, БІЗНЕСУ, ПРИДАТНОСТІ ДО ВИОКРИСТАННЯ АБО ДАНИХ, ПЕРЕБОЇ В РОБОТІ БІЗНЕСУ ТОЩО), НАВІТЬ ЯКЩО ASUS ПОПЕРЕДЖАЛИ ПРО МОЖЛИВІСТЬ ПОДІБНИХ ПОШКОДЖЕНЬ, СПРИЧИНЕНИХ БУДЬ-ЯКИМ ДЕФЕКТОМ АБО ПОМИЛКОЮ В ЦЬОМУ ПОСІБНИКУ АБО ВИРОБІ.

ТЕХНІЧНІ ХАРАКТЕРИСТИКИ ТА ІНФОРМАЦІЯ, ЩО МІСТЯТЬСЯ В ЦІЙ ІНСТРУКЦІЇ, НАДАЮТЬСЯ ЛИШЕ ДЛЯ ВИКОРИСТАННЯ З МЕТОЮ ОЗНАЙОМЛЕННЯ, ЇХ МОЖЕ БУТИ В БУДЬ-ЯКИЙ ЧАС ЗМІНЕНО БЕЗ ПОПЕРЕДЖЕННЯ, І КОМПАНІЯ ASUS НЕ БЕРЕ НА СЕБЕ ЗОБОВ'ЯЗАННЯ ДОТРИМУВАТИСЯ ЇХ. КОМПАНІЯ ASUS НЕ НЕСТИМЕ ВИНУ ЧИ ВІДПОВІДАЛЬНІСТЬ ЗА БУДЬ-ЯКІ ПОМИЛКИ АБО НЕТОЧНОСТІ, ЩО МОЖУТЬ ВИНИКНУТИ В ЦІЙ ІНСТРУКЦІЇ, А ТАКОЖ В ОПИСАНИХ У НІЙ ВИРОБАХ І ПРОГРАМНОМУ ЗАБЕЗПЕЧЕННІ.

Вироби та назви компаній, згадані в цьому посібнику, можуть бути або можуть не бути зареєстрованими торговими марками або захищеними авторськими правами відповідних компаній, і використовуються лише для визначення і пояснення та на користь власників, без жодної спроби порушити їхні права.

### Зміст

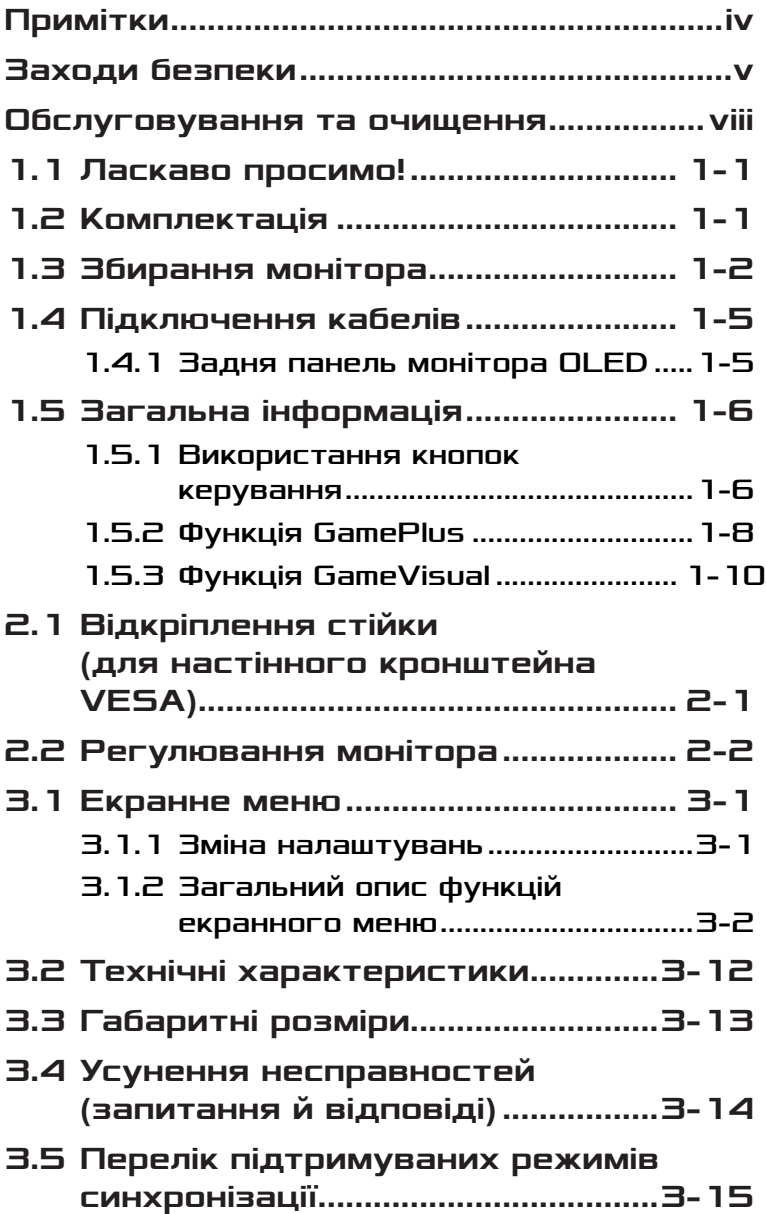

# <span id="page-3-0"></span>Примітки

### Заява Федеральної Комісії Зв'язку США (FCC)

Цей пристрій відповідає Частині 15 Правил FCC. Робота можлива за виконання наступних двох умов:

- Цей пристрій не повинен створювати шкідливі перешкоди.
- цей пристрій повинен приймати всі перешкоди, зокрема такі, що можуть спричинити збої в роботі.

Це обладнання було тестовано і визнано таким, що відповідає обмеженням для цифрових пристроїв Класу В згідно Частини 15 Правил FCC. Ці обмеження створено, щоб надати достатній захист проти шкідливої інтерференції в житловому секторі. Це обладнання генерує, використовує і може випромінювати енергію радіочастот. Якщо його встановлено і експлуатовано без дотримання інструкцій виробника, це може спричинити шкідливу перешкоду для радіозв'язку. Однак ми не гарантуємо, що перешкоди не виникатимуть в кожному конкретному випадку. Якщо це обладнання перешкоджає прийому теле- та радіосигналу (щоб перевірити, вимкніть і ввімкніть обладнання), спробуйте усунути перешкоди. Для цього виконайте одну або кілька з цих дій:

- змініть положення приймальної антени або перемістіть її;
- перемістіть обладнання подалі від приймача;
- підключіть обладнання та приймач до різних ланцюгів замикання;
- зверніться по допомогу до продавця відповідної техніки чи досвідченого теле- або радіотехніка.

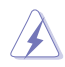

ОБЕРЕЖНО! Для забезпечення відповідності нормам FCC необхідно використовувати екрановані кабелі для підключення монітора до відеокарти. Зміни або модифікації цього пристрою, які не були прямо схвалені стороною, відповідальною за відповідність, можуть позбавити права користувача експлуатувати це обладнання.

### <span id="page-4-0"></span>Заява Канадського департаменту зв'язку

Цей цифровий апарат не перевищує обмежень для Класу В щодо випромінювання радіошумів з цифрового пристрою, встановлених у Правилах Регулювання Радіоінтерференції Канадського Департаменту Зв'язку.

Цей цифровий пристрій Класу В відповідає Канадським ICES-003.

Цей цифровий пристрій класу B відповідає вимогам «Канадських нормативів для обладнання, що створює перешкоди».

Cet appareil numérique de la classe B respecte toutes les exigences du Réglement sur le matériel brouiller du Canada.

# Заходи безпеки

- Перш ніж налаштувати монітор, уважно прочитайте документацію, що надається разом із ним.
- Щоб запобігти пожежі чи ураженню електричним струмом, бережіть монітор від потрапляння дощу та впливу високої вологості.
- Не відкривайте корпус монітора. Компоненти всередині монітора перебувають під високою напругою, що може спричинити серйозні фізичні травми.
- Якщо компоненти, відповідальні за живлення, несправні, не намагайтеся відремонтувати їх самотужки. Зверніться до кваліфікованого техніка або до розповсюджувача.
- Перш ніж використовувати виріб, переконайтеся, що всі кабелі під'єднано належним чином, і дроти живлення не пошкоджено. Якщо ви помітили будь-яке пошкодження, негайно зверніться до розповсюджувача.
- Отвори й прорізи на задній і верхній панелі корпуса монітора служать для вентиляції. Не блокуйте ці отвори. Ніколи не розташовуйте виріб поруч із/над батареєю або іншим джерелом тепла, якщо там не забезпечується достатньої вентиляції.
- Монітор мусить працювати лише від того типу джерела живлення, яке вказано на ярлику. Якщо ви не впевнені щодо типу живлення у вашій оселі, зверніться до розповсюджувача або місцевої енергетичної компанії.
- Користуйтеся правильною штепсельною виделкою, що відповідає місцевому стандарту живлення.
- Не перевантажуйте подовжувачі та трійники. Перевантаження може спричинити пожежу або удар електрострумом.
- Уникайте потрапляння пилу, вологи чи впливу надто низьких або високих температур. Не встановлюйте монітор у місцях, де на нього може потрапити рідина. Установлюйте монітор на рівній поверхні.
- Від'єднуйте прилад від мережі живлення під час бурі з блискавками або якщо не плануєте використовувати його впродовж тривалого часу. Це дозволить запобігти пошкодженням монітора під час перепадів напруги.
- Ніколи не просовуйте жодних предметів і не проливайте рідини в отвори на корпусі монітора.
- Щоб забезпечити задовільну роботу, користуйтеся монітором лише із комп'ютерами зі списку UL, що мають правильно сконфігуровані з'єднувачі, позначені 100 - 240 В змінного струму.
- Розетка має бути легко доступною й розташованою поблизу обладнання.
- У разі виявлення технічних проблем із монітором, зверніться до кваліфікованого сервісного центру.
- Подбайте про заземлення розетки, перш ніж під'єднати до неї силовий кабель. Також, відключаючи підключення із заземленням, переконайтеся, що повністю витягли штепсельну виделку з розетки.
- Використовуйте адаптер ADP ADP-90LE B.
- Якщо на кабелі живлення встановлено 3-контактну вилку, під'єднайте кабель до заземленої 3-контактної розетки. Не деактивуйте контакт заземлення, наприклад, під'єднуючи 2-контактний адаптер. Контакт заземлення є важливою функцією безпеки.

### Небезпека стабільності

- Продукт може впасти й заподіяти серйозну травму або призвести до смерті. Щоб уникнути травм цей продукт необхідно надійно прикріпити до підлоги / стіни відповідно до інструкцій по установці.
- Продукт може впасти і заподіяти серйозну травму або призвести до смерті. Багатьох травм, особливо в дітей, можна уникнути, вживши простих запобіжних заходів, як-от:
- ОБОВ'ЯЗКОВО використовуйте шафи, підставки, або способи установки, рекомендовані виробником продукту.
- ОБОВ'ЯЗКОВО використовуйте меблі, які можуть безпечно утримувати продукт.
- ОБОВ'ЯЗКОВО переконайтеся, що виріб не звисає над краєм меблів, які його підтримують.
- ОБОВ'ЯЗКОВО розказуйте дітям, що небезпечно залазити на меблі, щоб дістатися до виробу або елементів керування.
- ОБОВ'ЯЗКОВО прокладайте проводи й кабелі, підключені до виробу, так, щоб їх не можна було потягнути, схопити або перечепитися через них.
- ЗАБОРОНЯЄТЬСЯ розміщувати виріб у нестійкому положенні.
- ЗАБОРОНЯЄТЬСЯ розміщувати виріб на високих меблях (наприклад, шафах або книжкових шафах), не кріплячи як меблі, так і виріб до відповідної опори.
- ЗАБОРОНЯЄТЬСЯ класти виріб на тканину або інші матеріали, що розташовуються між виробом і меблями, які його підтримують.
- ЗАБОРОНЯЄТЬСЯ розміщувати предмети, які можуть привабити дітей, наприклад, іграшки та пульти дистанційного керування, зверху на виріб або на меблі, на яких розміщений виріб.
- Якщо наявний продукт потрібно покласти на зберігання або перемістити, слід взяти до уваги ті ж міркування, що і вказані вище.

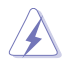

УВАГА: Користування іншими, окрім вказаних, навушниками або гарнітурою може спричинити втрату слуху через надмірний тиск звуку.

### Заява про обмеження вмісту небезпечних речовин (Індія)

Цей продукт відповідає "Правилам поводження з електронними відходами Індії, 2016 р.", які забороняють використання свинцю, ртуті, шестивалентного хрому, полібромованих біфенілів (ПББ) та полібромованих дифенілових ефірів (ПБДЕ) в концентраціях, що перевищують 0,1 % за вагою в однорідних матеріалах та 0,01 % за вагою в однорідних матеріалах для кадмію, за винятком виключень, перерахованих в Додатку 2 Правил.

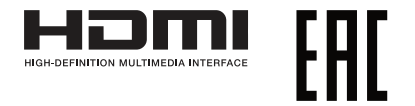

### <span id="page-7-0"></span>Запобігання перекиданню

При використанні монітора прикріпіть РК-монітор до стіни за допомогою шнура або ланцюга, здатних витримати його вагу, щоб уникнути падіння.

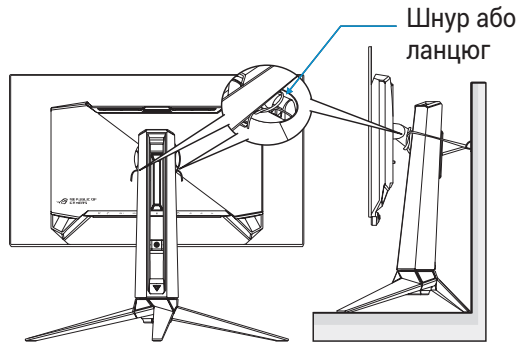

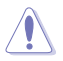

- Дизайн дисплея може відрізнятися від зображеного на малюнку.
- Монтаж повинен виконувати кваліфікований спеціаліст. За додатковою інформацією звертайтеся до постачальника.
- Для моделей з масою нетто >= 7 кг. Виберіть відповідний спосіб запобігання перекиданню.
- За допомогою способу, що описано на зображенні вище, прив'яжіть шнур або ланцюг до підставки, а потім прикріпіть до стіни.

# Обслуговування та очищення

- Перш ніж підіймати або переміщувати монітор, краще відключити кабелі та шнур живлення. Дотримуйтеся правильної техніки підіймання, коли переміщуєте монітор. Підіймаючи або переносячи монітор, беріться за краї монітора. Не піднімайте дисплей за підставку або шнур.
- Чищення. Вимкніть монітор і вийміть з розетки шнур живлення. Очистіть поверхню монітора нежорсткою ганчіркою без ворсу. Застарілі плями можна видалити ганчіркою, зволоженою м'яким очисним засобом.

• Уникайте очисних засобів, що містять алкоголь або ацетон. Користуйтеся очисним засобом для РК-дисплеїв. Не розпилюйте засіб для чищення безпосередньо на екран, оскільки він може проникнути всередину монітора й спричинити ураження електричним струмом.

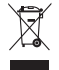

Цей символ перекресленого сміттєвого бака вказує на те, що виріб (електричне, електронне обладнання та ртутовмісний акумулятор таблеткового типу) в жодному разі не можна викидати в сміттєвий бак разом із побутовими відходами.

#### Ознайомтеся з місцевими правилами утилізації електронних виробів.

# AEEE yönetmeliğine uygundur

### Описана нижче поведінка монітора є нормальною.

- Екран може мерехтіти під час першого користування через властивості люмінесцентного світла. Вимкніть перемикач живлення і знову увімкніть його, щоб переконатися, що мерехтіння зникло.
- Ви можете помітити трохи нерівномірну яскравість екрану залежно від використовуваного шаблону робочого столу.
- Коли одне зображення показано протягом багатьох годин, після перемикання зображення на екрані може лишитися залишок попереднього зображення. Екран потроху відновиться, або можна вимкнути живлення на декілька годин.
- Коли екран чорніє, мерехтіть або не може більше працювати, зверніться до розповсюджувача або сервісного центру, щоб це полагодити. Не ремонтуйте екран самостійно!

#### Умовні позначення в цьому посібнику

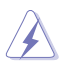

УВАГА: Інформація, як запобігти травмам, виконуючи завдання.

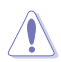

ЗАСТЕРЕЖЕННЯ: Інформація, як запобігти пошкодженню ЗАСТЕРЕЖЕННЯ: Інформація, як заг<br>компонентів, виконуючи завдання.

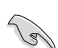

ВАЖЛИВО: Правила, яких НЕОБХІДНО дотримуватися, щоб виконати завдання.

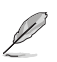

ПРИМІТКА: Підказки та додаткова інформація, що  $\mathbb Z$  ПРИМП КА. Підвисоковстрі, г.<br>Допоможуть виконати завдання.

## Де дізнатися більше

З наступних джерел ви отримаєте додаткову інформацію, а також поновлення для виробу і ПЗ.

#### **1. Веб-сайти ASUS**

На веб-сайтах ASUS в усьому світі міститься інформація про обладнання та програмне забезпечення ASUS. Див. **<http://www.asus.com>**

#### **2. Додаткова документація**

Упакування виробу може містити додаткову документацію, яку надають дистриб'ютори. Ця документація не є частиною стандартного пакету постачання.

# <span id="page-10-0"></span>1.1 Ласкаво просимо!

Дякуємо за покупку монітора OLED ASUS®!

Найновіший широкоекранний монітор OLED від ASUS надає чистіше, ширше і яскравіше відображення, а також особливі характеристики, що покращують перегляд.

Завдяки їм використання монітора стало зручним і приємним, як ніколи.

# 1.2 Комплектація

Перевірте, чи присутні в упакуванні такі об'єкти:

- $\checkmark$  Монітор OLED
- Стійка для монітора
- Основа монітора
- Змінні плівки
- Світлодіодна проекційна кришка
- Короткий посібник
- Гарантійний талон
- 1 дріт живлення
- $\checkmark$  1 кабель HDMI
- $\checkmark$  1 кабель DP
- $1$  кабель USB 3.0
- 1 адаптер живлення
- $\checkmark$  1 комплект настінного кріплення ROG
- $\checkmark$  1 х чохол ROG
- $\checkmark$  Наклейка ROG
- Звіт про дані калібрування кольору

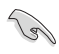

• Якщо якийсь із описаних вище компонентів пошкоджено чи відсутній, негайно зверніться до дистриб'ютора, у якого придбано виріб.

# <span id="page-11-0"></span>1.3 Збирання монітора

Щоб зібрати монітор:

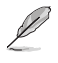

- Під час монтажу стійки/основи монітора ми рекомендуємо тримати його в упаковці з пінополістиролу (EPS).
- 1. Вийміть упаковку з пінополістиролу з коробки.

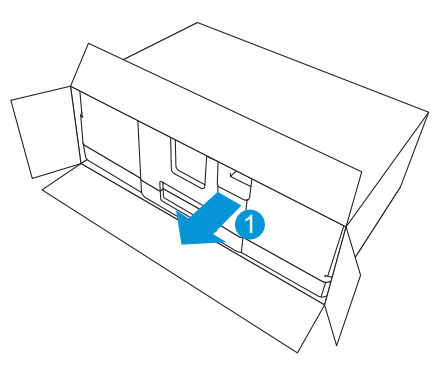

2. Вийміть всі аксесуари з верхньої частини упаковки з пінополістиролу.

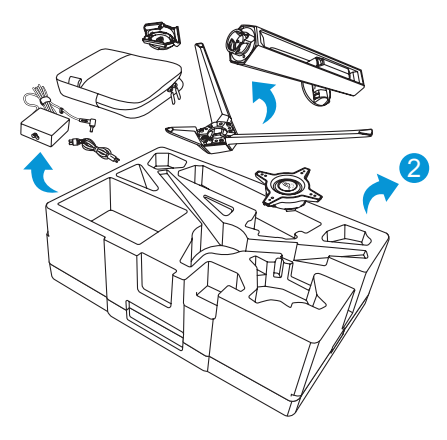

3. Вийміть верхню частину упаковки з пінополістиролу.

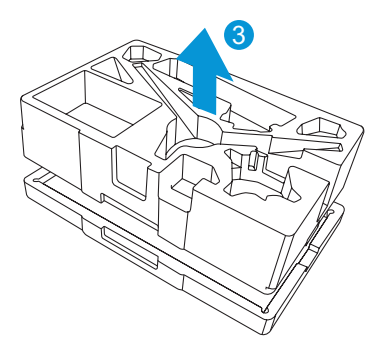

4. Вирівняйте й встановіть стійку у відповідний відсік на задній панелі монітора.

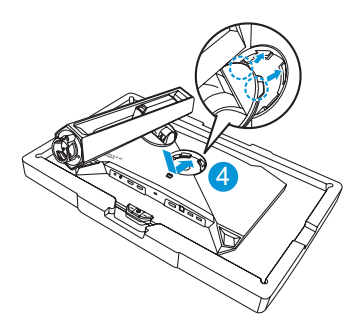

- 5. Вирівняйте та вставте основу в стійку.
- 6. Прикріпить основу до стійки за допомогою гвинта з комплекту.

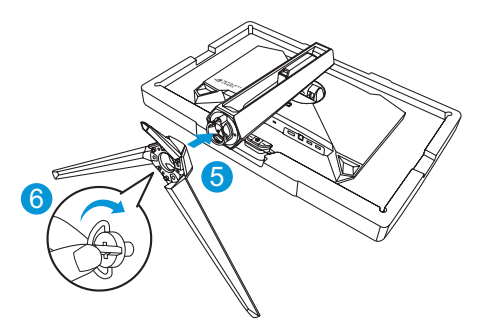

- 7. Помістіть змінну плівку у світлодіодну проекційну кришку.
- 8. Вирівнявши магнітні подушечки, встановіть світлодіодну проекційну кришку на підставку.

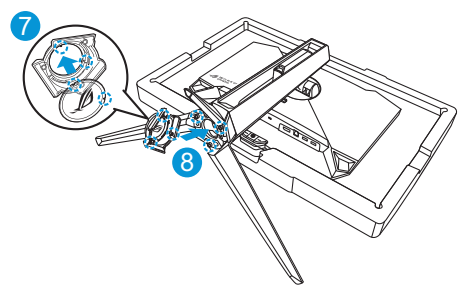

9. Вийміть монітор з нижньої частини упаковки з пінополістиролу.

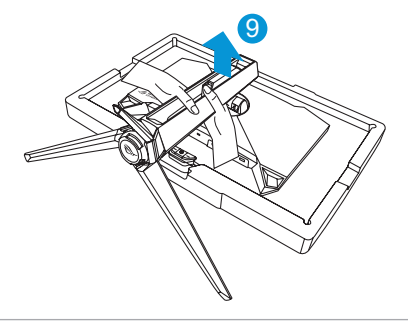

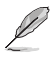

- Не тримайтесь за панель, щоб підняти монітор, рекомендується тримати за стійку монітора.
- Розмір гвинта для підставки: M5 x 25 мм.

Відрегулюйте найбільш зручний для вас кут нахилу монітора.

# <span id="page-14-0"></span>1.4 Підключення кабелів

### 1.4.1 Задня панель монітора OLED

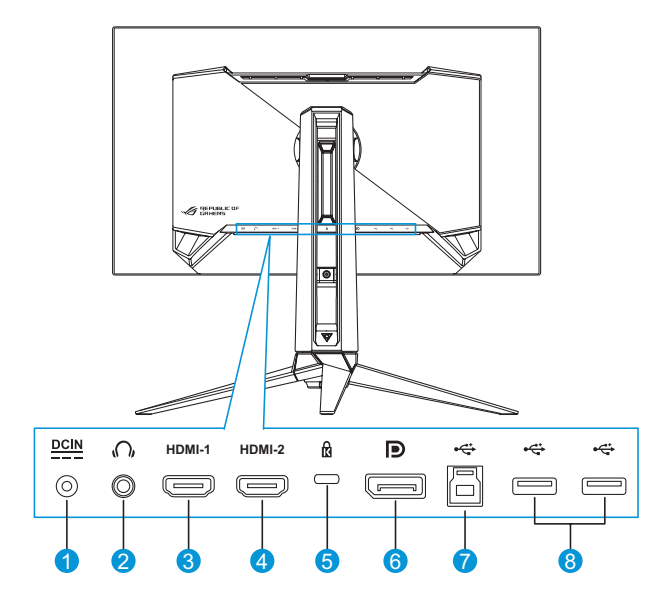

- 1. Роз'єм DC-IN
- 2. Роз'єм для навушників
- 3. Порт HDMI -1
- 4. Порт HDMI -2
- 5. Замок Kensington
- 6. DisplayPort
- 7. Порт USB Type-B
- 8. Порти USB Type-А

# <span id="page-15-0"></span>1.5 Загальна інформація

### 1.5.1 Використання кнопок керування

Використовуйте кнопки керування на задній стороні монітора, щоб змінювати параметри монітору.

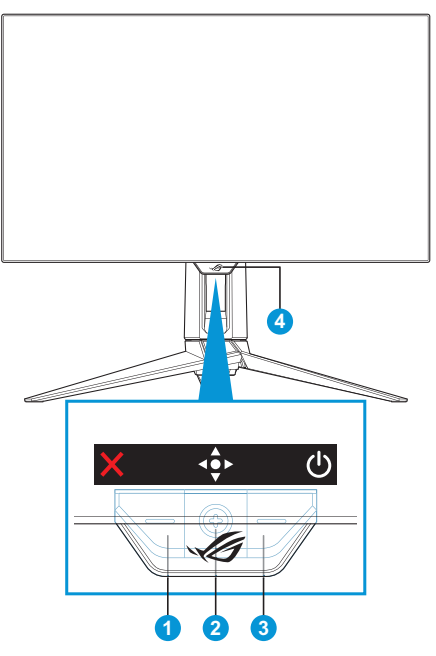

- 1. **X** Кнопка вибору входу/закриття:
	- Натисніть, щоб активувати гарячу клавішу **Вибір входу**. Натисніть в екранному меню, щоб вийти з нього.

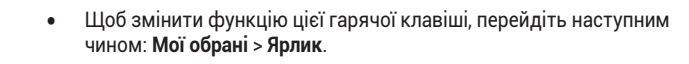

- 2. Гаряча клавіша/кнопка навігації:
	- : Натисніть, щоб відкрити екранне меню. Натисніть в екранному меню, щоб підтвердити вибір.
	- : Рухайте кнопку вгору, щоб активувати гарячу клавішу **GameVisual**.
	- : Рухайте кнопку вниз, щоб активувати гарячу клавішу **Гучність**.
	- : В екранному меню переміщуйте кнопку вгору/вниз для навігації в налаштуваннях.
	- : Рухайте кнопку вправо, щоб активувати гарячу клавішу **GamePlus**. В екранному меню переміщуйте кнопку вправо, щоб перейти до наступного меню.
	- : В екранному меню переміщуйте кнопку вліво, щоб вийти з екранного меню або повернутися до попереднього меню.

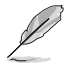

- Щоб змінити функцію цієї гарячої клавіші, перейдіть наступним чином: **Мої обрані** > **Ярлик**.
- Детальніше про функції GamePlus читайте в розділі [стор. 1-8.](#page-17-1)
- Детальніше про функції GameVisual читайте в розділі [стор. 1-10](#page-19-1).
- 3. Кнопка живлення:
	- Натисніть цю кнопку, щоб увімкнути або вимкнути монітор.
- 4. Індикатор живлення:
	- У таблиці нижче наведено значення кольорів індикатора живлення.

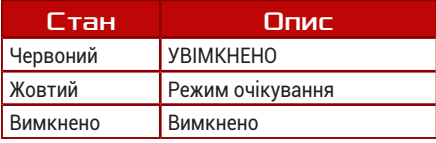

## <span id="page-17-1"></span><span id="page-17-0"></span>1.5.2 Функція GamePlus

Функція GamePlus дає змогу створити краще ігрове середовище для любителів різних типів ігор із використанням спеціального набору інструментів. Застосування функції «Приціл» із 6 варіантами прицілів дозволяє вам вибрати той, який найкраще підійде для вашої гри. Екранний таймер та секундомір можна розташувати ліворуч на дисплеї, щоб відстежувати загальний час гри, а лічильник кадрів на секунду (кадр/с.) показує, наскільки плавно працює гра. Функція снайпера (доступна на вашому пристрої тільки, якщо відключений HDR) налаштовується у шутерах від першої особи. Можна покроково вибрати коефіцієнт збільшення та тип коригування.

Щоб активувати GamePlus:

- 1. Натисніть гарячу клавішу GamePlus. За умовчанням кнопка вправо налаштована як гаряча клавіша GamePlus. Щоб змінити функцію цієї гарячої клавіші, перейдіть наступним чином: **Мої обрані** > **Ярлик**.
- 2. Пересувайте кнопку « угору / вниз, щоб обрати різні функції.
- 3. Натисніть кнопку «• або пересуньте кнопку «• вправо, щоб підтвердити обрану функцію, або пересувайте кнопку « • угору / вниз для навігації в налаштуваннях. Перемістіть кнопку ліворуч, щоб повернутися назад або вийти.
- 4. Виділіть потрібний параметр і натисніть кнопку < •• шоб активувати його. Після активації функції натисніть кнопку  $\boldsymbol{\times}$ . щоб деактивувати її.

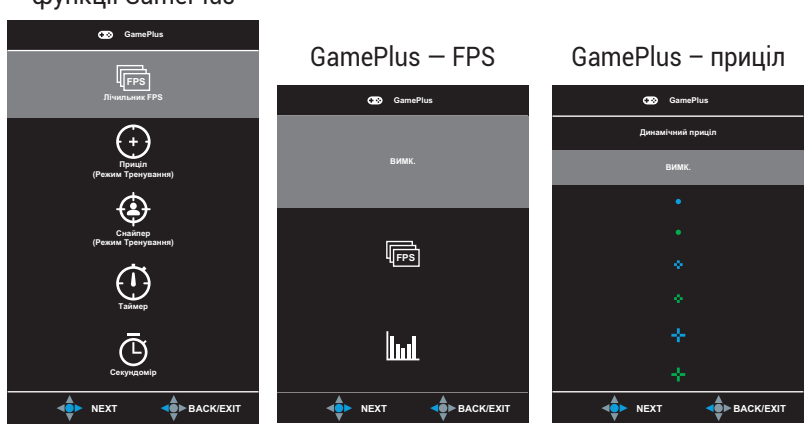

Головне меню функції GamePlus

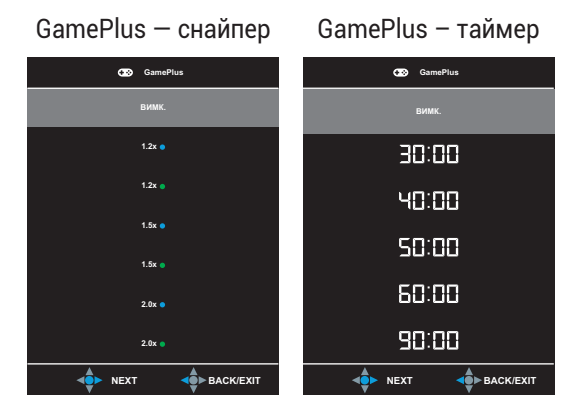

GamePlus — секундомір

<span id="page-18-0"></span>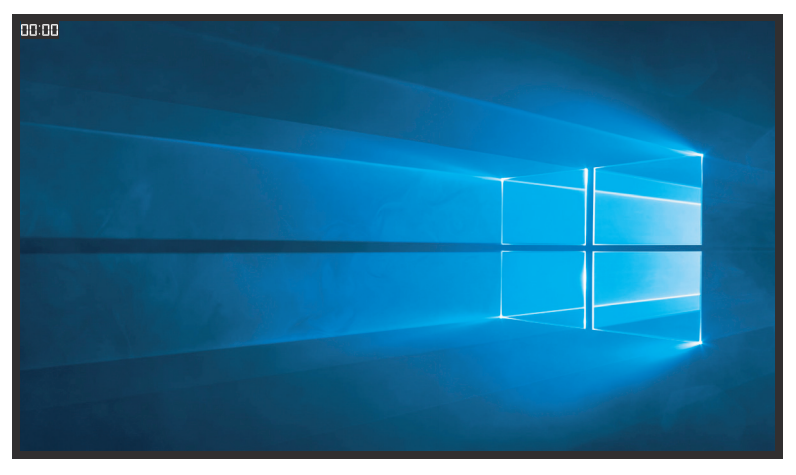

## <span id="page-19-1"></span><span id="page-19-0"></span>1.5.3 Функція GameVisual

Функція GameVisual допомагає зручно вибирати різні режими зображення.

Щоб активувати GameVisual:

- 1. Натисніть гарячу клавішу GameVisual. За умовчанням кнопка вгору налаштована як гаряча клавіша GameVisual. Щоб змінити функцію цієї гарячої клавіші, перейдіть наступним чином: **Мої обрані** > **Ярлик**.
- 2. Пересувайте кнопку « угору / вниз, щоб обрати різні режими.
	- **• Режим Пейзаж**: Це найкращий режим для перегляду пейзажних фото з використанням технології GameVisualTM Video Intelligence.
	- **• Режим Перегони**: Це найкращий вибір для гри в ігриперегони з використанням технології GameVisualTM Video intelligence.
	- **• Режим Кіно**: Це найкращий вибір для перегляду фільмів із використанням технології GameVisualTM Video intelligence.
	- **• Режим RTS/RPG**: Це найкращий вибір для гри в стратегії в реальному часі (RTS) / рольової гри (RPG) з використанням технології GameVisual™ Video intelligence.
	- **• Режим FPS**: Це найкращий вибір для гри в шутери від першої особи з використанням технології GameVisualTM Video intelligence.
	- **• Режим sRGB**: Це найкращий вибір для перегляду фото і графіки з ПК.
	- **• Режим MOBA**: Це найкращий вибір для гри в багатокористувацькі онлайн ігри на арені бою з використанням технології GameVisualTM Video intelligence.
	- **• Режим Користувацький**: Додаткові елементи можна налаштувати в меню Color (Колір).

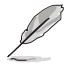

- У режимі «Перегони» користувач не може змінити значення параметрів «Насиченість» і «Різкість».
- У режимі sRGB користувач не може змінити значення параметрів «Насиченість», «Температура кольору», «Різкість» і «Контрастність».
- У режимі MOBA користувач не може змінити функцію «Насиченість».

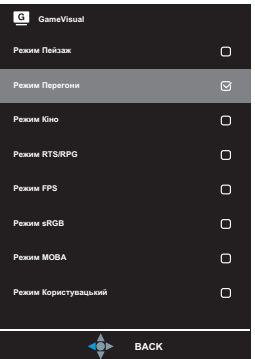

<span id="page-20-0"></span>3. Натисніть кнопку для підтвердження вибору.

# <span id="page-21-0"></span>2.1 Відкріплення стійки (для настінного кронштейна VESA)

• Уникайте пошкодження поверхні монітора. Знімаючи стійку для монітора, завжди тримайте монітор всередині в упаковці з пінополістиролу.

Знімна стійка цього монітора спеціально розроблена для настінного кронштейна VESA.

- 1. Від'єднайте дріт живлення та сигнальні кабелі. Обережно покладіть монітор екраном вниз на упаковку з пінополістиролу.
- 2. Зніміть світлодіодну проекційну кришку. Потім відкрутіть гвинт із комплекту та зніміть основу зі стійки.
- 3. Натисніть кнопку фіксатора, щоб від'єднати стійку від монітора.
- 4. Зніміть стійку. Потім встановіть кронштейн для настінного кріплення на задній панелі монітора.
- 5. Встановіть комплект настінного кріплення VESA, якщо потрібно використовувати настінне кріплення VESA.

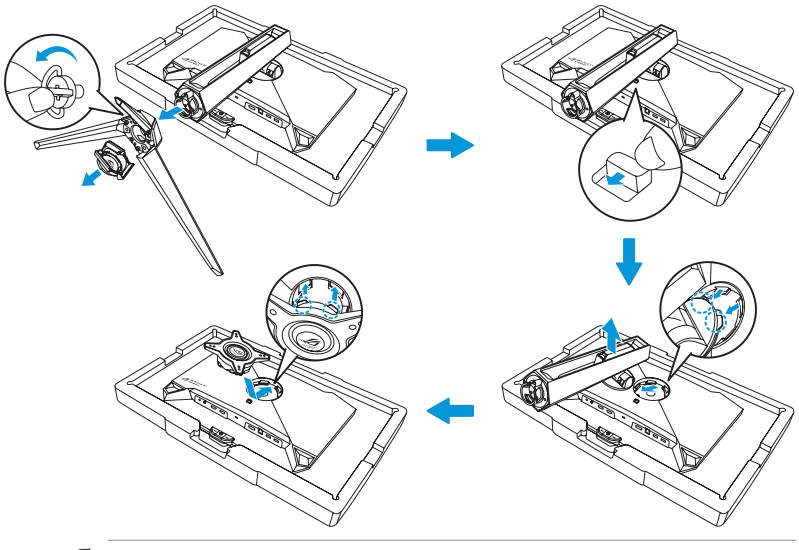

- Комплект настінного кронштейна VESA (100 х 100 мм).
	- Використовуйте лише настінний кронштейн, що включено до списку UL, із максимальним навантаженням 22,7 кг (розмір гвинта M4 x 10 мм).

# <span id="page-22-0"></span>2.2 Регулювання монітора

- Щоб забезпечити найкращий перегляд, радимо розташувати монітор просто перед обличчям, а потім відрегулювати монітор під найзручнішими для вас кутом.
- Утримуйте підставку при зміні кута нахилу монітора, щоб запобігти його падінню.
- Кут нахилу монітора регулюється в межах від -5° до 20°. Крім того, монітор можна повернути на 30° ліворуч або праворуч. Можна також відрегулювати висоту монітора в межах ±11 см і повернути монітор (90˚ за годинниковою стрілкою чи проти годинникової стрілки) у вертикальне положення (портрет).

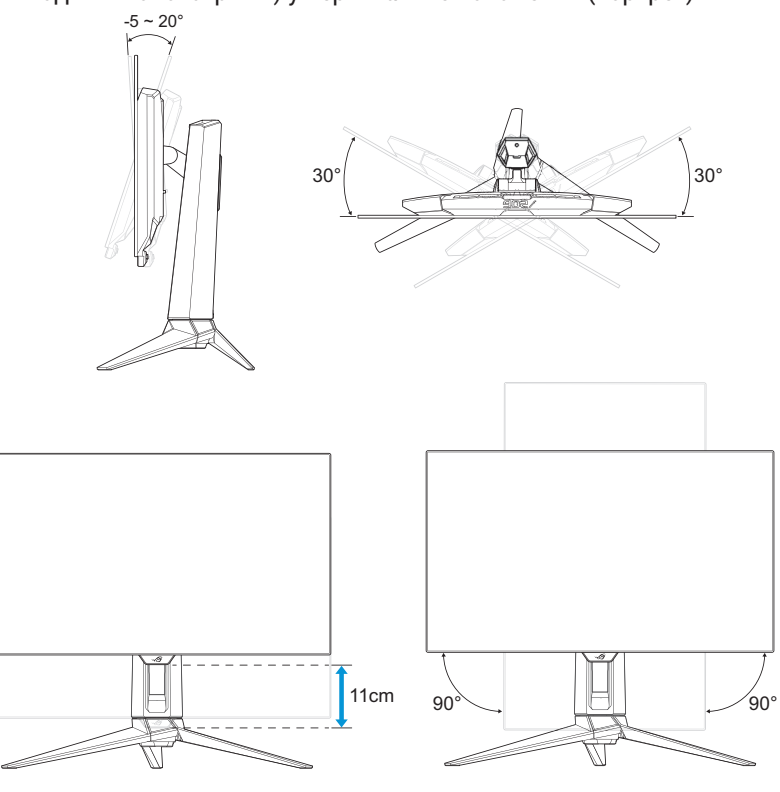

• Під час налаштування кута огляду монітор може злегка хитатися. Це нормально.

# <span id="page-23-0"></span>3.1 Екранне меню

### 3.1.1 Зміна налаштувань

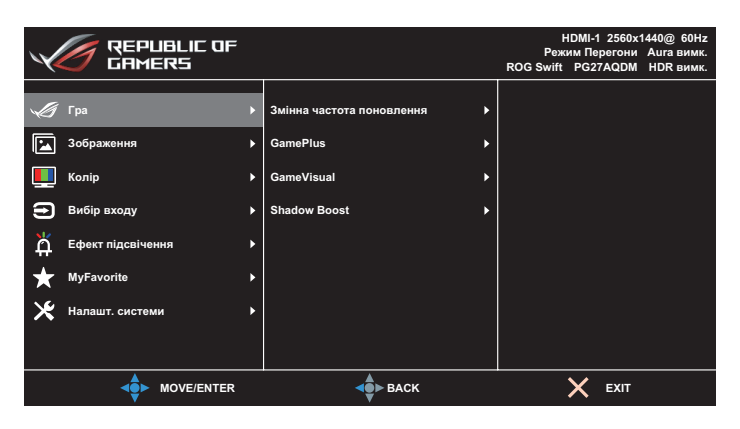

- 1. Натисніть кнопку «•», щоб відобразити екранне меню.
- 2. Переміщайте кнопку « вгору / вниз для навігації між функціями. Виділіть потрібну функцію й натисніть кнопку або перемістіть кнопку праворуч, щоб увійти до підменю. У підменю перемістіть кнопку « вгору / вниз для навігації між функціями підменю. Виділіть потрібну функцію підменю й натисніть кнопку для вибору параметра або перемістіть кнопку вгору / вниз, щоб змінити налаштування.
- 3. Перемістіть кнопку вгору / вниз, щоб змінити налаштування обраної функції.
- 4. Щоб вийти та зберегти екранне меню, натисніть кнопку  $\times$  або перемістіть кнопку « » кілька разів вліво, доки екранне меню не зникне. Щоб налаштувати інші функції, повторіть кроки 1–3.

### <span id="page-24-0"></span>3.1.2 Загальний опис функцій екранного меню

### 1. Гра

Налаштуйте свої ігрові уподобання.

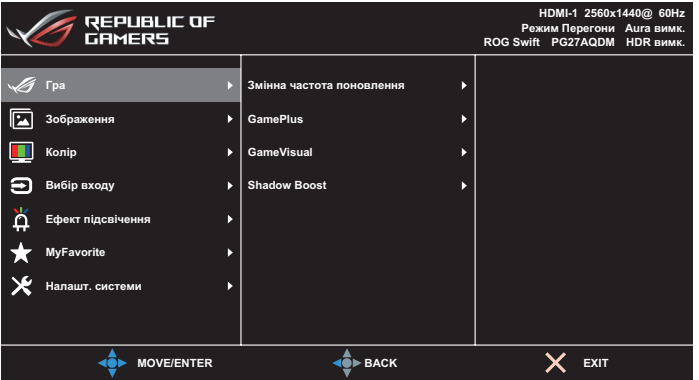

**• Адаптивна синхронізація** / **Змінна частота поновлення**: Дозволяє графічному джерелу з підтримкою адаптивної синхронізації / змінної частоти оновлення динамічно регулювати частоту оновлення дисплея на основі типової частоти кадрів контенту для енергоефективності практично без гальмування та оновлення дисплея з малою затримкою.

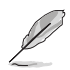

- Адаптивна синхронізація / Змінна частота оновлення може бути активована в межах:
	- джерела HDMI 40 Гц ~ 120 Гц
	- джерела DisplayPort 40 Гц  $\sim$  240 Гц;
- **• GamePlus**: Налаштування ігрового середовища. Для отримання додаткової інформації див. сторінки [1-8](#page-17-1) та [1-9.](#page-18-0)
- **• GameVisual**: Вибирає режим зображення. Для отримання додаткової інформації див. сторінки [1-10](#page-19-1) та [1-11.](#page-20-0)
- **• Shadow Boost**: Функція поліпшення темних кольорів коригує криву гами монітора так, щоб посилити темні відтінки в зображенні й підвищити якість відображення темних сцен і об'єктів. Доступні варіанти: **Вимкнено**, **Динамічне регулювання** та **Рівень 1**~**Рівень 3**.

### 2. Зображення

Налаштуйте параметри зображення.

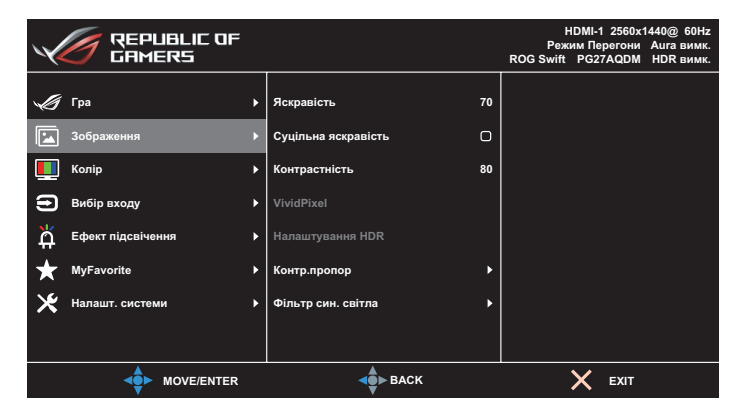

- **• Яскравість**: Регулює рівень яскравості. Діапазон налаштування становить від **0** до **100**.
- **• Суцільна яскравість**: Якщо ця функція увімкнена, система не вмикатиме максимальну яскравість екрану, коли екран відображається у різних розмірах.
- **• Контрастність**: Коригування рівня контрастності. Діапазон налаштування становить від **0** до **100**.
- **• VividPixel**: Ексклюзивна технологія ASUS надає реалістичне зображення з кришталево чіткими деталями задля естетичної насолоди. Діапазон налаштування становить від **0** до **100**.
- **• Налаштування HDR**: Розширений динамічний діапазон. Існує кілька режимів HDR. Режим HDR доступний за наявності вхідного сигналу з відповідного джерела, що підтримує HDR.

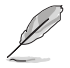

• Після виявлення вмісту HDR з'явиться повідомлення "HDR ON". Під час відображення вмісту HDR недоступні такі функції: GameVisual, Підсилення тіні, Яскравість, Контрастність, ASCR, Керування співвідношенням сторін, Фільтр синього світла, Температура кольору, Гама, Насиченість.

**• Контр.пропор**: Налаштування співвідношення сторін: **Весь екран**, **1:1** та **16:9 (ширина 25")**.

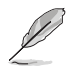

- Виберіть формат співвідношення сторін показуваного зображення **Еквівалент** відповідно до джерела вхідного сигналу.
- **Еквівалент**: Ви також можете вибрати 1920x1440 при 240 Гц на додаток до пропорційного збільшення.
- **16:9 (ширина 25")**: Він відображається в центрі екрана з діагоналлю 24,5 дюйма та роздільною здатністю 1920 x 1080 при 240 Гц за замовчуванням. Також можна вибрати 2368 x 1332 при 240 Гц.
- **• Фільтр син. світла**: Знижує рівень енергії синього світла, випромінюваного панеллю. Щоб вимкнути фільтр синього світла, виберіть **Вимкнено**.

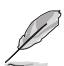

- Якщо ввімкнено функцію Фільтр синього світла, автоматично імпортуються налаштування за умовчанням для режиму Перегони.
- Параметр Яскравість можна налаштувати в діапазоні від значення Рівень 1 до значення Рівень 3.
- Значення «Рівень 4» оптимізоване. Згідно з вимогами TUV щодо сертифікації тьмяного блакитного світла. Користувач не може змінити значення параметра Яскравість.

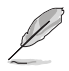

- Щоб зменшити втому очей, скористайтеся рекомендаціями, вказаними нижче.
- Користувачам комп'ютерів рекомендується робити перерви, особливо під час довгої роботи. Рекомендується робити короткі перерви (принаймні 5 хвилин) після приблизно 1 години безперервної роботи за комп'ютером. Короткі та часті перерви більш ефективні, ніж поодинокі більш тривалі перерви.
- Щоб зменшити втому та сухість очей, користувачам слід періодично давати їм відпочити й концентруватися на об'єктах, які знаходяться далеко.
- Вправи для очей можуть зменшити їх втому. Регулярно повторюйте ці вправи. Якщо втома очей не зникає, зверніться до лікаря. Робіть гімнастику для очей, вказану нижче. (1) По черзі дивіться вгору та вниз; (2) повільно покрутіть очима; (3) поведіть очима по діагоналі.
- Синє світло з високою енергією може призвести до втоми очей та AMD (вікової макулярної дегенерації). Фільтр синього світла служить для зменшення на 70% (макс.) шкідливого впливу синього світла і запобігання синдрому комп'ютерного зору (Computer Vision Syndrome, CVS).

### 3. Колір

Ця функція дає змогу вибрати з меню потрібний колір зображення.

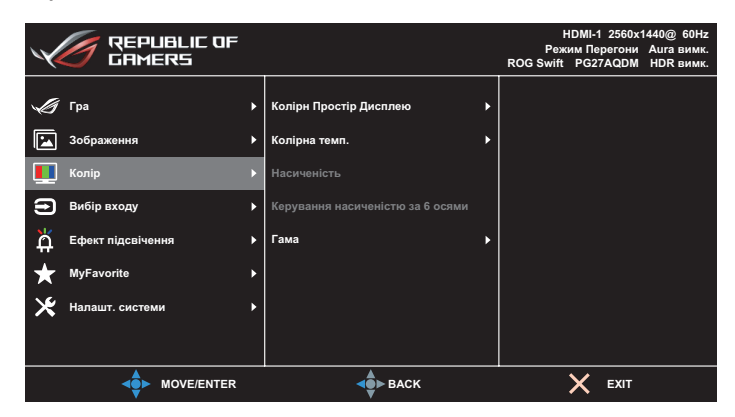

- **• Колірн Простір Дисплею**: Вибір колірного простору для виведення кольору монітору.
- **• Колірна темп.**: Вибір бажаної температури кольору.
- **• Насиченість**: Коригування рівня насиченості.
- **• Керування насиченістю за 6 осями**: Коригування насиченості R, G, B, C, M, Y.
- **• Гама**: Налаштування режиму кольору.

### 4. Вибір входу

Вибір джерела вхідного сигналу.

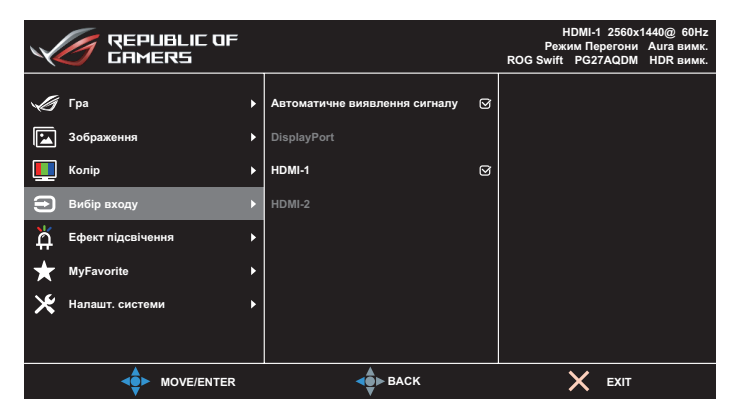

- **• Автоматичне визначення входу**: Якщо цей параметр увімкнено, система автоматично обере останній використаний порт входу/виводу.
- **• Джерело входу**: Вибір джерела входу вручну.

### 5. Ефект підсвічення

Налаштуйте світловий ефект для задньої та нижньої кришки.

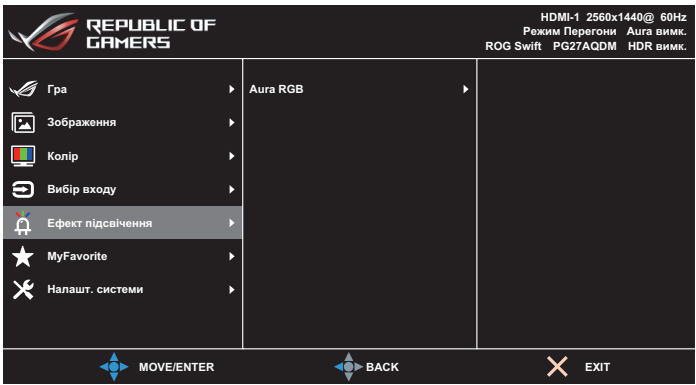

- **• Аура RGB:**
	- **• Задня кришка**: Встановлює світловий візерунок «Аура RGB» на задній кришці.
	- **• База**: Налаштування інтенсивності світла «Аура RGB».

### 6. MyFavorite

За допомогою цієї основної функції можна налаштувати клавішу швидкого доступу та встановити індивідуальні налаштування.

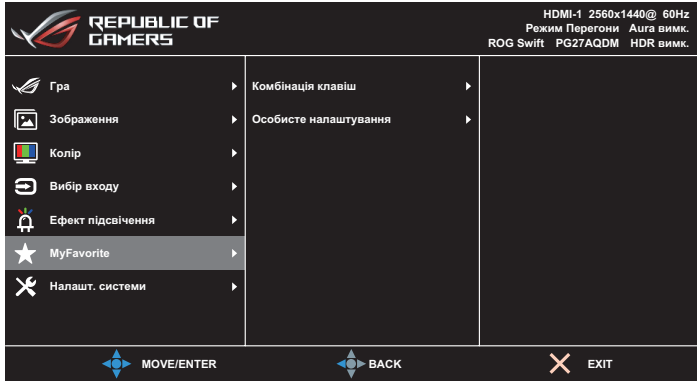

- **• Комбінація клавіш**: Користувач може вибрати **GamePlus**, **GameVisual**, **Яскравість**, **Вимкнення звуку**, **Підсилення тіні**, **Контраст**, **Вибір входу**, **Налаштування HDR**, **Фільтр синього світла**, **Гучність**, **Користувацьке налаштування-1 (завантаження)**, **Користувацьке налаштування-2 (завантаження)** та встановити як клавішу швидкого доступу.
- **• Особисте налаштування**: Ви можете змінити налаштування відповідно до ваших уподобань.

#### 7. Налашт. системи

Коригування конфігурації системи.

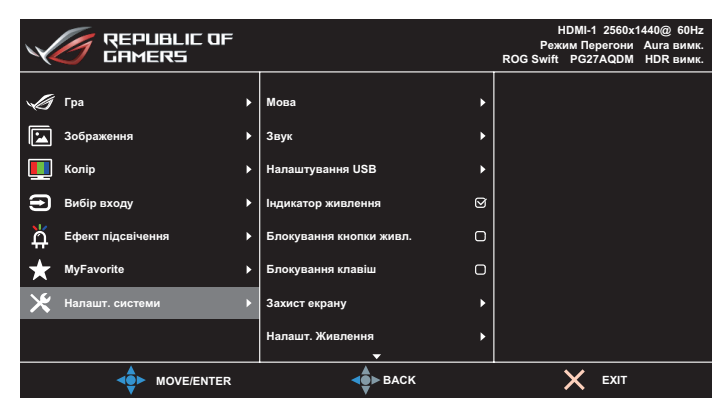

(Сторінка 1/2)

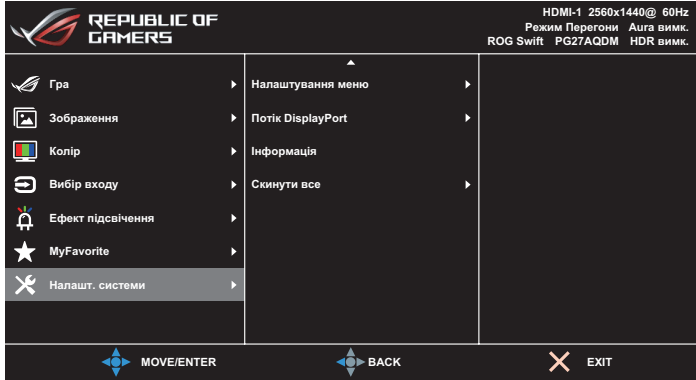

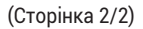

**• Мова**: Вибір мови в екранному меню (OSD). Можна вибрати наступні мови: **англійська, французька, німецька, іспанська, італійська, голландська, російська, польська, чеська, хорватська, угорська, румунська, португальська, турецька, спрощена китайська, традиційна китайська, японська, корейська, перська, тайська, індонезійська та українська**.

- **• Звук:**
	- **• Гучність**: Регулювання рівня гучності від **0** до **100**.
	- **• Вимкнути звук**: Якщо встановлено прапорець, звук вимикається.
- **• Налаштування USB**: Налаштовує доступність USBконцентратора в режимі очікування.
- **• Індикатор живлення**: Увімкнення / вимкнення світлодіодного індикатора живлення.
- **• Блокування кнопки живл.**: Увімкнення / вимкнення клавіші живлення.
- **• Блокування клавіш**: Увімкніть цю функцію, щоб відключити усі функціональні клавіші. Натисніть і утримуйте кнопку впродовж понад п'яти секунд, щоб скасувати функцію блокування клавіш.
- **• Захист екрану**:
	- **• Екранна заставка**: Вимкнення або увімкнення функції екранної заставки. Яскравість екрану автоматично зменшиться, якщо на екрані не буде змін.
	- **• Скидання пікселя**: Калібрування будь-яких проблем, які можуть виникнути на екрані, коли монітор вимкнений впродовж тривалого часу. Процес займає приблизно 6 хвилин. Ця функція автоматично активується, коли монітор вимикається. Не вимикайте кабель живлення змінного струму, поки триває процес. Якщо увімкнути монітор, скидання пікселя зупиниться.
	- **• Пересування екрану**: Вибір рівня пересування екрану для попередження застрягання зображення на панелі дисплею.
	- **• Регулювати яскравість лого**: Увімкнення цієї функції дозволяє системі автоматично регулювати яскравість логотипу, щоб скоригувати потенційні проблеми якості зображення.
	- **• Нагадування про цикл очищення пікселів**: Встановлює нагадування користувачу про очищення пікселів.

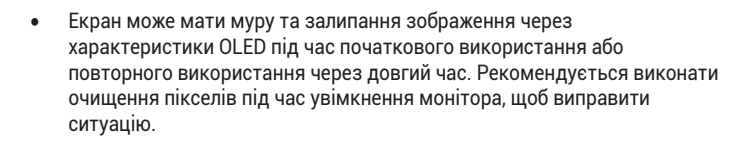

**• Налашт. Живлення**: Виберіть параметр живлення між **Стандартний режим** та **Режим енергозбереження**.

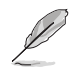

- У режимі **Енергозбереження** яскравість екрана знижується, і монітор споживає менше енергії. Якщо потрібно зберегти вищий рівень яскравості, встановіть для параметра **Налашт. Живлення** значення **Стандартний режим**.
- Будь ласка, вимкніть функцію HDR перед активацією **Режим енергозбереження**.
- **• Налаштування меню**:
	- **• Розташування меню**: Вибір розташування екранного меню.
	- **• Час показу меню**: Регулювання параметрів часу показу екранного меню.
	- **• Прозорість**: Регулює фон ЕМ від темного до прозорого.
	- **• DDC/CI**: Вимкнення або увімкнення функції DDC/CI.
- **• Потік DisplayPort**: Виберіть **DisplayPort 1.2** або **DisplayPort 1.4** відповідно до версії DP графічної карти.
- **• Інформація**: Відображення інформації про монітор.
- **• Скинути все**: Виберіть **Так**, щоб відновити заводські значення всіх налаштувань.

# <span id="page-34-0"></span>3.2 Технічні характеристики

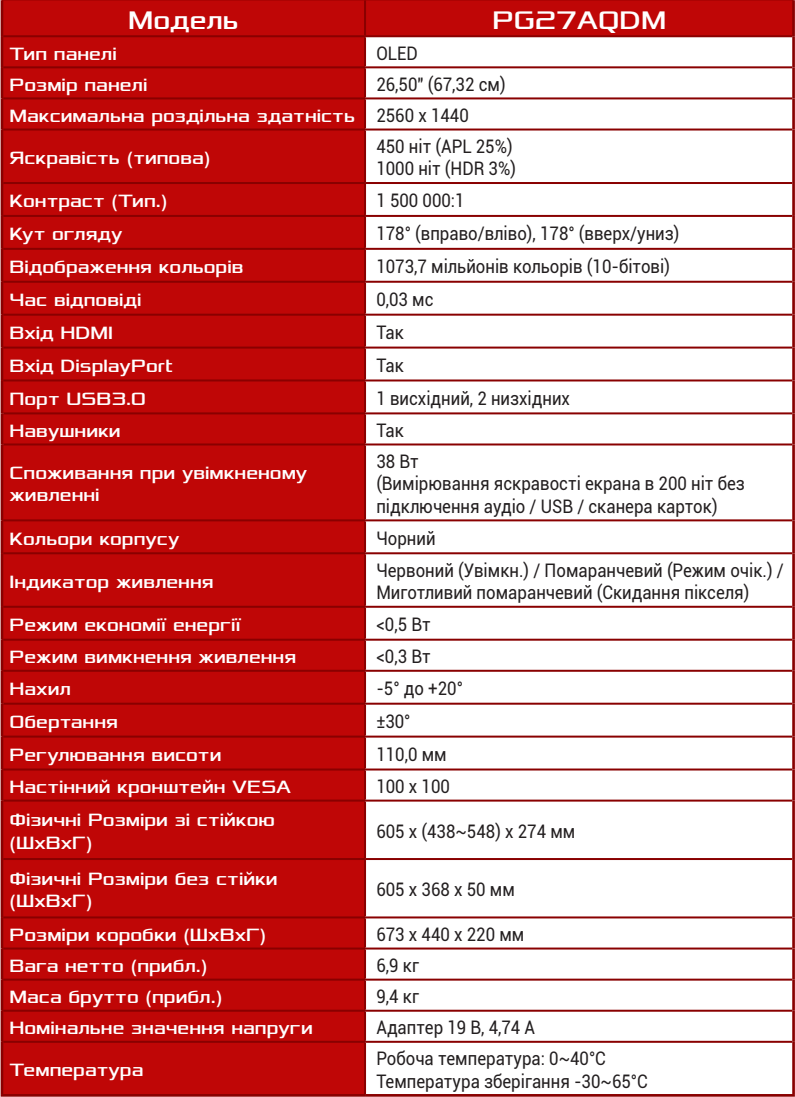

\*Технічні характеристики може бути змінено без попередження.

# <span id="page-35-0"></span>3.3 Габаритні розміри

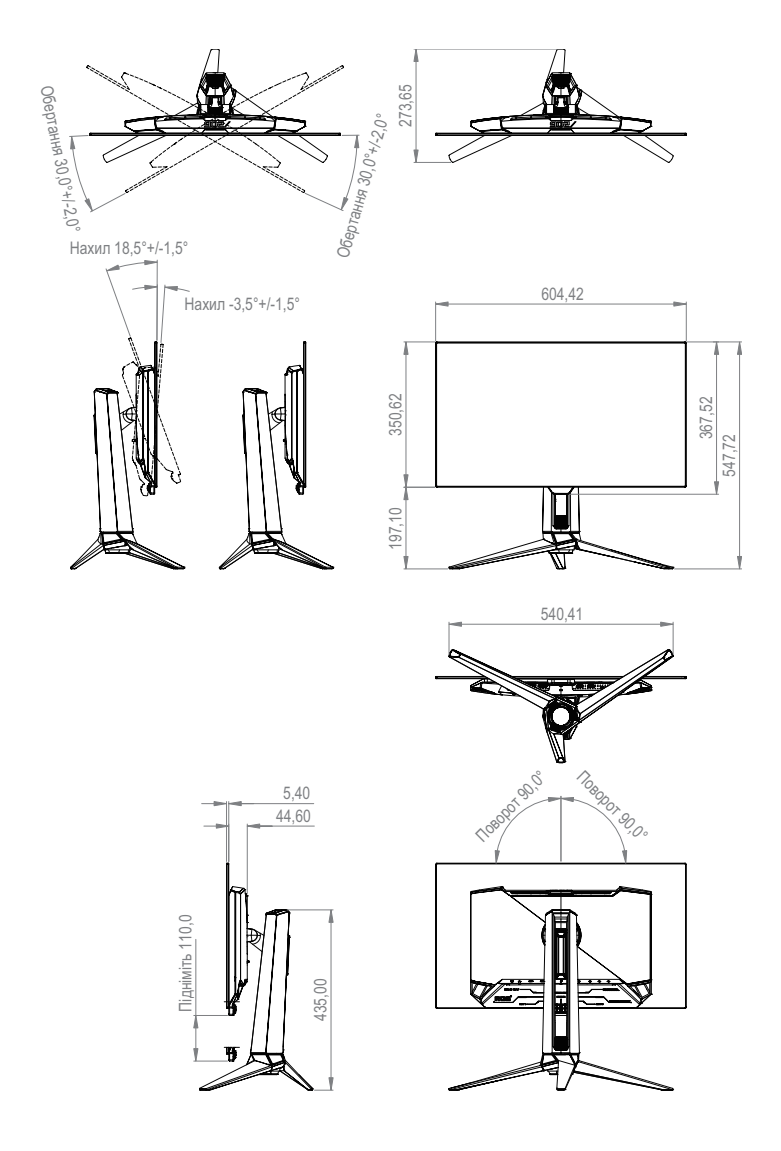

# <span id="page-36-0"></span>3.4 Усунення несправностей (запитання й відповіді)

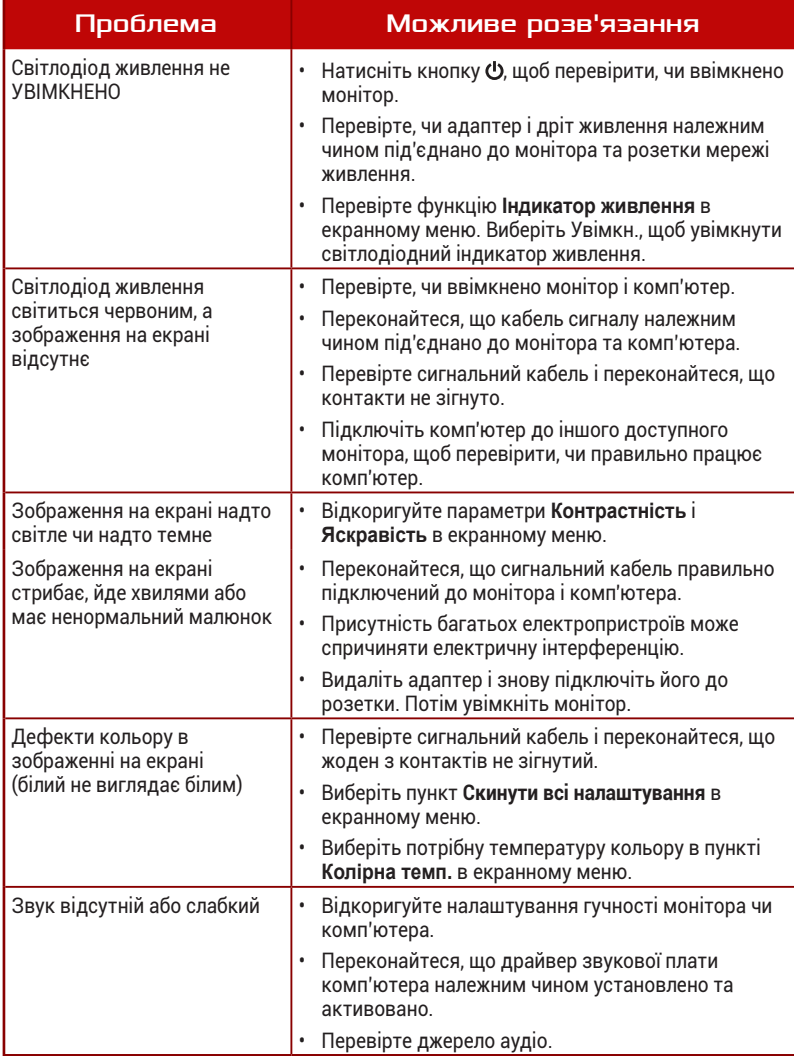

# <span id="page-37-0"></span>3.5 Перелік підтримуваних режимів синхронізації

#### Первинні режими синхронізації, підтримувані ПК

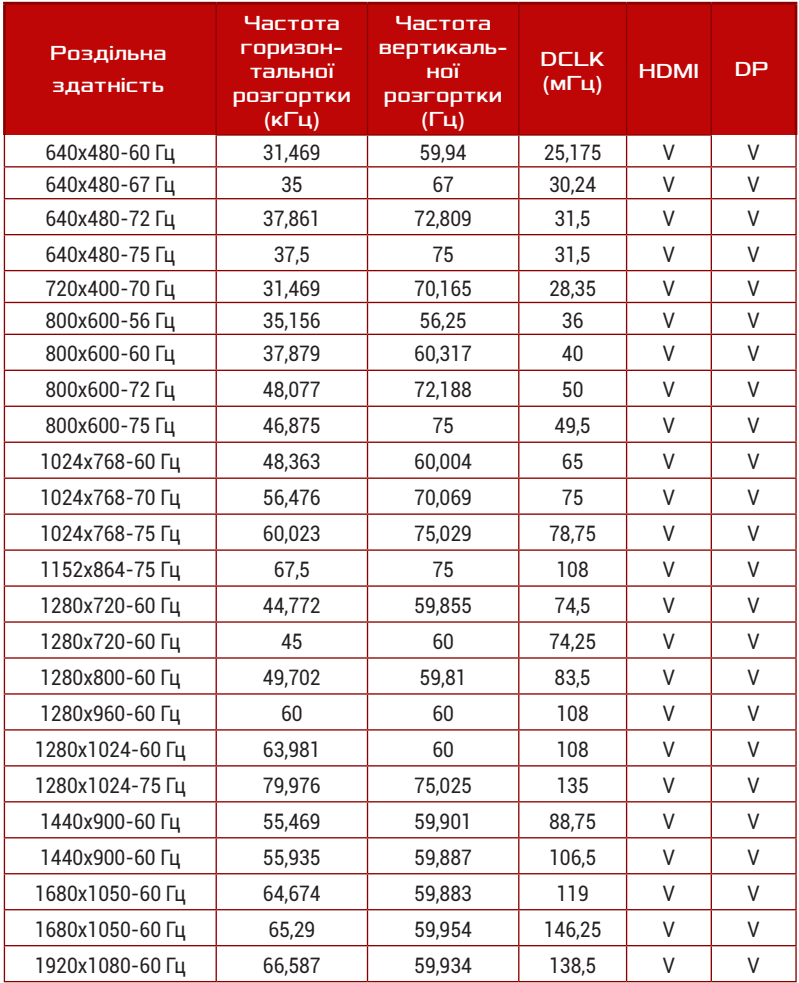

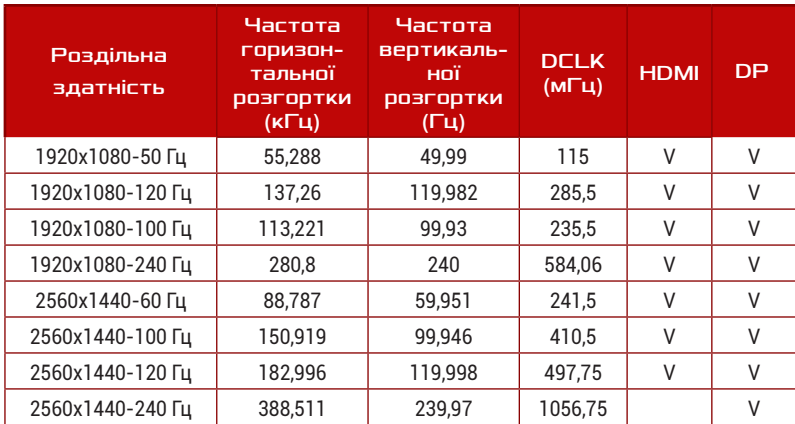

## Синхронізація CEA

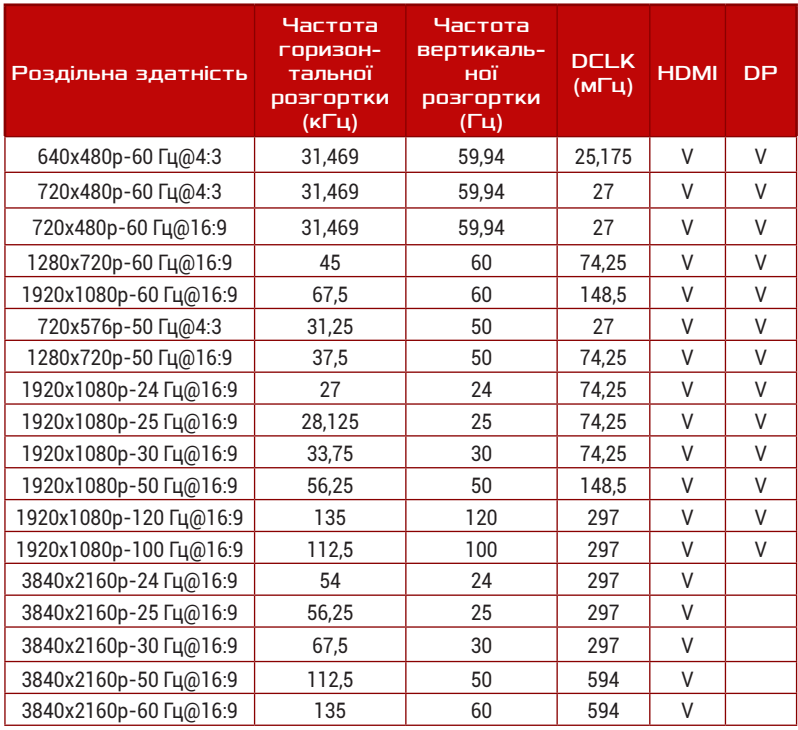

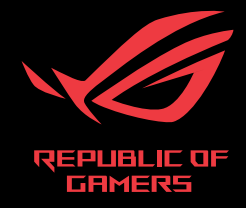

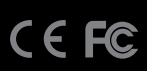